УТВЕРЖДАЮ Директор ФГУП «ВНИИМ им. Д.И. Менделеева»  $\geq$  К.В.Гоголинский октября 2016 г.

Государственная система обеспечения единства измерений Система непрерывного контроля газовых выбросов энергоблока № 5 филиала Рефтинская ГРЭС ПАО «Энел Россия» (СНКГВ блока № 5 Рефтинская ГРЭС)

> МЕТОДИКА ПОВЕРКИ МП-242-2053-2016

> > Руководитель НИО госэталонов в области физико-химических измерений ФГУП «ВНИИМ им. Д.И. Менделеева»

Л.А. Конопелько *O '*

Научный сотрудник ФГУП «BJ#1HM им. Д.И. Менделеева»  $\mu$  H.B. Шор

Санкт-Петербург 2016 г.

Настоящая методика поверки распространяется на систему непрерывного контроля газовых выбросов энергоблока № 5 филиала Рефтинская ГРЭС ПАО «Энел Россия» (СНКГВ блока № 5 Рефтинская ГРЭС) и устанавливает методы и средства ее первичной поверки до ввода в эксплуатацию и после ремонта и периодической поверки в процессе эксплуатации.

Интервал между поверками -1 год.

### **1 Операции поверки**

1.1 При проведении поверки должны быть выполнены операции, указанные в таблице 1. Таблица 1

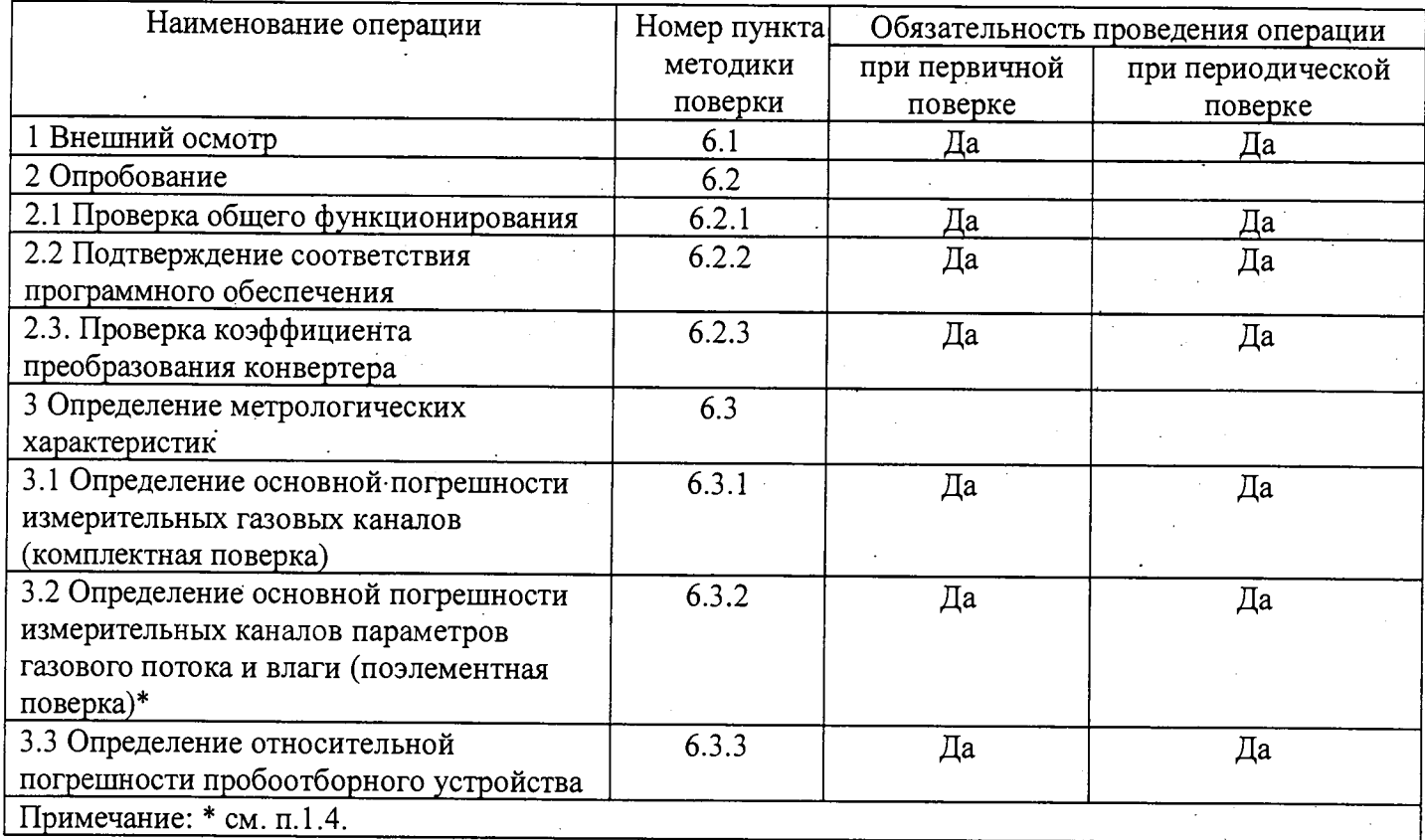

1.2 Допускается проведение поверки отдельных измерительных каналов системы в соответствии с заявлением владельца СИ, с обязательным указанием в свидетельстве о поверке информации об объеме проведенной поверки.

1.3 Если при проведении той или иной операции поверки измерительного канала системы получен отрицательный результат, дальнейшая поверка данного канала прекращается.

1.4 Комплектная поверка проводится без демонтажа газоанализаторов (первичных измерительных преобразователей ПИП) и информационно-вычислительного комплекса (ИВК)\*, входящих в состав системы, при выполнении следующих условий:

а) свободный доступ к измерительному каналу системы газоанализатору или ПИП, непосредственно на месте установки;

б) выполнение требований, приведенных в разделе 4 настоящей методики поверки;

в) наличие средств поверки, указанных в таблице 2.

1.5 При невозможности выполнения условий, указанных в п. 1.4, проводится поэлементная поверка. Поверка ПИП (датчиков температуры, давления, измерителя скорости газа (объемного расхода), и газоанализатора влаги), имеющих аналоговый выходной сигнал от 4 до 20 мА, выполняется в лабораторных условиях после их демонтажа. Поверка ИВК для каждого измерительного канала комплекса проводится на месте их установки.

1.6. При проведении поверки обеспечивают одновременную фиксацию показаний дисплея приборов и печатного протокола ИВК.

Примечание:\*ИВК представляет собой комплекс программно-технических средств, начиная от входных разъемов контроллера до устройства отображения информации (ПТК).

## **2 Средства поверки**

2.1 При проведении поверки должны применяться средства поверки, указанные в таблице 2. Таблица 2\_\_\_\_\_\_\_\_\_\_\_\_\_\_

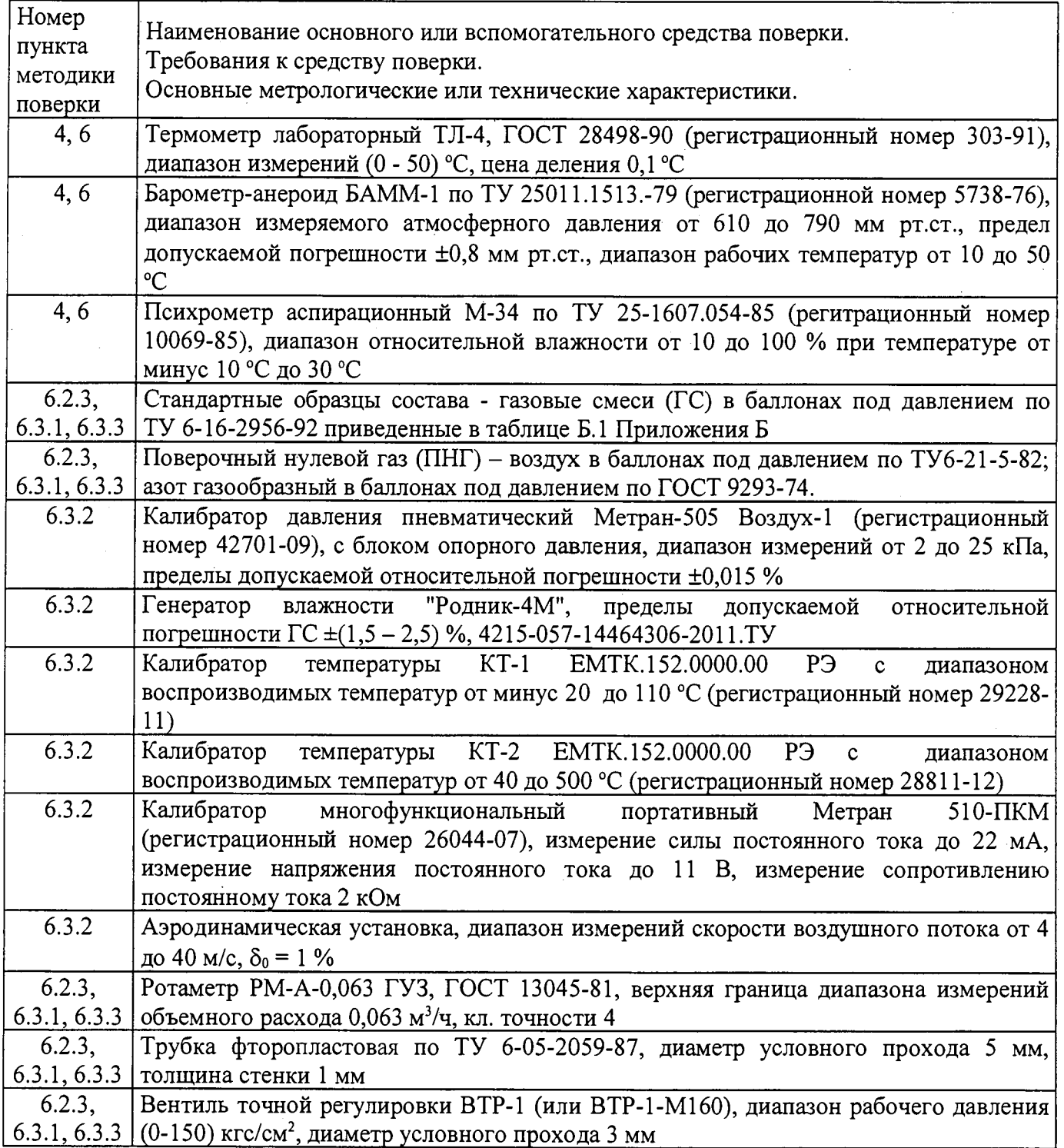

2.2 Допускается применение других средств измерений, не приведенных в таблице, но обеспечивающих определение метрологических характеристик с требуемой точностью.

2.3 Все средства поверки должны иметь действующие свидетельства о поверке, ГС в баллонах под давлением - действующие паспорта.

### **3 Требования безопасности**

3.1 Требования техники безопасности при эксплуатации ГС в баллонах под давлением должны соответствовать Федеральным нормам и правилам в области промышленной безопасности «Правила промышленной безопасности опасных производственных объектов, на которых используется оборудование, работающее под избыточным давлением», утвержденным приказом Федеральной службы по экологическому, технологическому и атомному надзору от 25.03.2014 г. № 116.

3.2 При работе с приборами необходимо соблюдать «Правила технической эксплуатации электроустановок потребителей», утверждённые приказом Минэнерго РФ № 6 от13.01.2003 и «Правила по охране труда при эксплуатации электроустановок», утверждённые приказом Минтруда России № 328н от 24.07.2013, введённые в действие с 04.08.2014.

3.3 Сброс ГС должен осуществляться за пределы рабочего помещения.

#### **4 Условия поверки**

4.1 При проведении поверки должны быть соблюдены следующие условия:

- температура окружающей среды  $(20 \pm 5)$  °C;

- атмосферное давление от 84 до 106,7 кПа;

- относительная влажность воздуха от 30 до 80 %.

#### **5 Подготовка к поверке**

5.1 Перед проведением поверки выполняют следующие подготовительные работы:

1) подготавливают средства измерений и устройства, входящие в состав системы, к работе в соответствии с требованиями РЭ изготовителя;

2) проверяют наличие паспортов и сроки годности ГС;

3) баллоны с ГС выдерживают в помещении, в котором проводят поверку, в течение 24 ч;

4) подготавливают к работе средства поверки в соответствии с требованиями их эксплуатационной документации;

5) на местах установки ИВК размещают средства измерения параметров окружающей среды (температуры, атмосферного давления, относительной влажности).

6) предупреждают эксплуатационный персонал о выполняемой операции.

7) для блокирующих параметров - отключают блокировку по соответствующему параметру.

8) обеспечивают одновременную фиксацию показаний дисплея приборов и печатного протокола ИВК (с использованием мобильного телефона).

5.2 При проведении комплектной поверки газоаналитических измерительных каналов собирают схему поверки, приведенную на рисунке А.1. Приложения А (подсоединяют фторопластовую трубку с выхода вентиля точной регулировки, установленного на баллоне с ГС, через байпас (тройник) к входу поверяемого газоанализатора. Расход ГС должен быть на  $10-20$  % выше расхода, потребляемого газоанализатором. Контроль расхода на сбросе осуществляют при помощи ротаметра, подключенного к тройнику.

При поверке газоаналитических измерительных каналов в комплекте с пробоотборным устройством подсоединяют фторопластовую трубку с выхода вентиля точной регулировки ко входу указанного устройства.

5.3 При поверке системы выполняют регламентные работы, предусмотренные эксплуатационной документацией изготовителя, в т.ч. корректировка нулевых показаний и чувствительности в соответствии с РЭ на средства измерений.

### **6 Проведение поверки**

6.1 Внешний осмотр

6.1.1 При внешнем осмотре средств измерений и устройств, входящих в состав системы , должно быть установлено отсутствие внешних повреждений, влияющих на работоспособность.

6.1.2 Комплектность должна соответствовать, указанной в Руководстве по эксплуатации.

6.1.3 Для средств измерений, входящих в состав системы, должны быть установлены:

- исправность органов управления, настройки и коррекции;

- четкость всех надписей на лицевых панелях средств измерений;

- четкость и контрастность цифровых дисплеев средств измерений.

6.1.4 Система считается выдержавшей внешний осмотр удовлетворительно, если она соответствует всем перечисленным выше требованиям.

6.2 Опробование

6.2.1 Проверка общего функционирования

Проверку общего функционирования средств измерений и устройств в составе системы проводят в процессе тестирования при их запуске в соответствии с РЭ на приборы.

Результаты проверки считают положительными, если все технические тесты завершились успешно.

6.2.2 Подтверждение соответствия программного обеспечения

Операция «Подтверждение соответствия программного обеспечения» состоит из следующих этапов:

- определение идентификационного наименования и номера версии (идентификационного номера) автономного ПО APM CEMS (далее - ПО APM CEMS);

- определение контрольной суммы автономного ПО APM\_CEMS.

- определение идентификационного наименования, номера версии (идентификационного номера) и контрольной суммы встроенного ПО S7 CEMS2 (далее  $-$  ПО S7 CEMS2).

6.2.2.1 Определение идентификационного наименования и номера версии (идентификационного номера) ПО APM\_CEMS.

ПО APM\_CEMS идентифицируется посредством отображения номера версии на дисплее АРМ по запросу пользователя в соответствии с руководством пользователя 2313.АТХ.01.ЭД.РО:

Для определения наименования и номера версии автономного ПО запускают ПО АРМ\_ CEMS. В окне отображается наименование и номер версии ПО APM\_CEMS (см. рисунок !)•

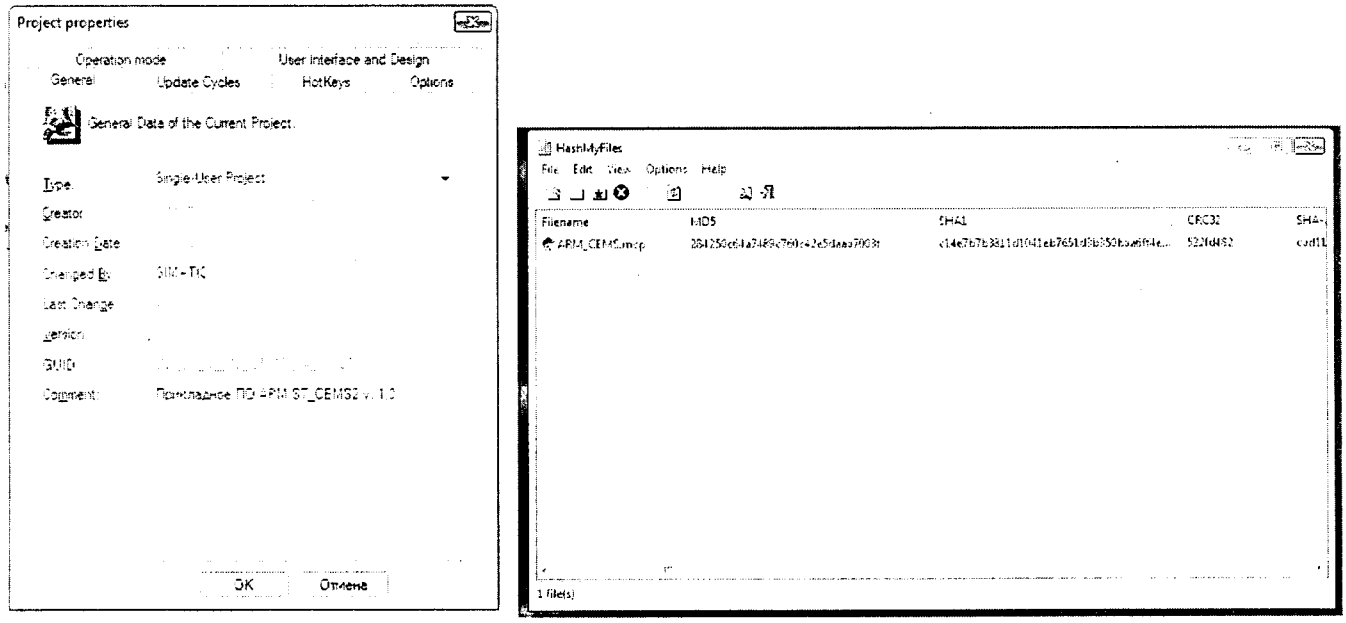

Рисунок 1 - Проверка номера версии (идентификационного номера) и контрольной суммы автономного ПО.

6.2.2.2 Определение контрольной суммы автономного ПО APM CEMS

APM CEMS  $\Pi$ O Контрольную **CVMMV** автономного  $\Pi$ O определяют  $\overline{u}$ файлу APM CEMS.mcp помошью программы «HashMyFiles» (файл  $\mathbf{c}$ D:\Tmp\HashMyFiles\HashMyFiles.exe) (или аналогичной программы) по алгоритму CRC32 (см. рисунок 1).

 $6.2.2.3$ версии идентификационного наименования, Определение номера (идентификационного номера) и контрольной суммы встроенного ПО S7 CEMS2 (далее ПО S7 CEMS2).

Для определения наименования, номера версии и контрольной суммы встроенного ПО запускают ПО «SIMATIC Manager». В разделе «Информация о приборе» отображается наименование, номер версии и контрольная сумма ПО S7 СЕМS2 (см. рисунок 2).

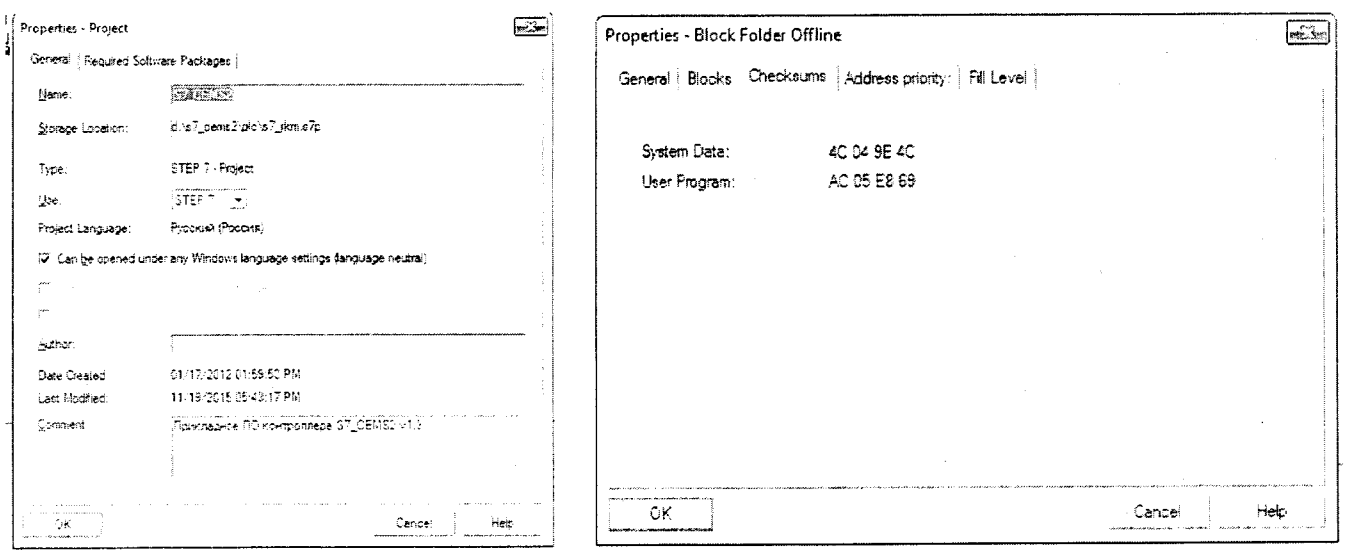

Рисунок 2 – Проверка номера версии (идентификационного номера) встроенного ПО.

Результат подтверждения соответствия программного обеспечения считают положительным, если полученные идентификационные данные соответствуют идентификационным данным, указанным в разделе «Программное обеспечение» описания типа средства измерений (приложение к свидетельству об утверждении типа).

6.2.3. Проверка коэффициента преобразования конвертера

Проверка коэффициента преобразования конвертера проводится  $\, {\bf B}$ соответствии Инструкцией по сервисному обслуживанию газоанализатора SWG300, п.3.11 одновременно с определением по п.6.3.1 (для канала NO).

Подачу ГС NO<sub>2</sub>/N<sub>2</sub> проводят в соответствии с пунктом 5.2 настоящей методики поверки. Номинальное значение содержания NO<sub>2</sub> в ГС приведено в таблице Б.1 Приложения Б.

Отсчет показаний проводится по каналу NO.

Проверка считается положительной, если показания составляют не менее 70 % от объемной доли NO<sub>2</sub> в ГС, приведенной в паспорте.

6.3 Определение метрологических характеристик

6.3.1 Определение основной погрешности измерительных каналов при комплектной поверке

Комплектная поверка проводится при выполнении условий, указанных в п.п. 1.4 - 1.6 настоящей методики.

6.3.1.1 Определение основной погрешности газоаналитических измерительных каналов при комплектной поверке

Определение основной погрешности проводят при поочередной подаче ГС для каждого определяемого компонента - на вход газоанализаторов в последовательности: №№ 1 - 2 - 3 - 2 - 1 -3 и считывании показаний с дисплея газоанализатора, с монитора персонального компьютера (ПК) системы сбора и обработки данных и с монитора ПК автоматизированного рабочего места АРМ.

Подачу ГС проводят в соответствии с пунктом 5.2. Номинальные значения содержания измеряемых компонентов в ГС приведены в таблице Б.1 Приложения Б.

Примечание: При наличии действующих свидетельств о поверке газоанализаторов допускается проводить определение погрешности по меньшему числу ГС - №№ 1 - 3, число циклов не менее 2-х.

Основную относительную погрешность ( $\delta$ , %) в каждой точке для диапазонов измерений, приведенных в таблице В.1 Приложения В, рассчитывают по формуле:

$$
\delta = \frac{C_i - C_\delta}{C_\delta} \cdot 100 \quad , \tag{6.1}
$$

где

 $C_i$  – показания системы при подаче ГС, мг/м<sup>3</sup>, (ррт или % об.доля), приведенные к содержанию  $O_2$  6 % об., (показания монитора компьютера с ПО);

 $C_{\delta}$  – действительное значение массовой концентрации (объемной доли) определяемого компонента в ГС (по паспорту), мг/м<sup>3</sup>, (ppm или % об.доля)., приведенные к содержанию  $O_2$  6 % об. (по формуле 6.2) для оксида азота (NO), оксида углерода (CO) и диоксида серы (SO<sub>2</sub>).

Приведение измеренных значений концентраций к базовому значению объемной доли кислорода в отходящих газах производится по формуле

$$
C_i = C_{1/3M} \left( \frac{20,95 - X_6}{20,95 - X_n} \right), \tag{6.2}
$$

где  $X_{6}$  - базовое значение объемной доли кислорода, % (об.); (6 % об.)

 $X_u$  – измеренное значение объемной доли кислорода в газовой смеси, % (об.).

Основную абсолютную погрешность  $(\Delta, m r/m^3, ppm$  или % об.) в каждой точке для диапазонов измерений, приведенных в таблице В.1 Приложения В, рассчитывают по формуле:

$$
\Delta = C_i - C_\delta \tag{6.3}
$$

Результаты определения считают положительными, если:

- полученные значения основной погрешности не превышают значений, указанных в таблице В.1 Приложения В;

- расхождение показаний дисплея газоанализатора и показаний мониторов компьютера с ПО не превышает 0,2 долей от основной погрешности.

6.3.1.2 Определение основной погрешности измерительных каналов параметров газового потока (температуры и давления) при комплектной поверке.

Определение проводится в соответствии с Приложением Г.

Результаты определения считаются удовлетворительными, если полученные значения погрешности не превышают значений, приведенных в таблице Б.2 Приложения Б.

6.3.2 Определение основной погрешности измерительных каналов параметров газового потока, влаги и твердых (взвешенных) частиц (поэлементная поверка)

При поэлементной поверке проводится отдельно поверка датчиков, анализаторов влаги, твердых (взвешенных) частиц и определение основной погрешности канала передачи информации (ИВК).

Определение основной погрешности указанных каналов, имеющих в своем составе первичный измерительный преобразователь (ПИП) с аналоговым выходным сигналом проводят поэлементно в следующем порядке:

- определение основной погрешности ПИП;

- определение основной погрешности канала передачи информации.

6.3.2.1 Определение основной погрешности первичных преобразователей (датчиков, анализаторов влаги и твердых частиц).

Определение основной погрешности первичных преобразователей (датчиков, анализаторов) выполняется в лабораторных условиях после их демонтажа в соответствии с утвержденными методиками поверки.

Определяют основную погрешность ПИП на основании результатов поверки ПИП (по свидетельству о поверке и, при наличии, протоколу поверки).

Результаты определения считаются удовлетворительными, если полученные значения основной погрешности датчиков и газоанализаторов не превышают значений, приведенных в описании типа на них.

6.3.2.2. Определение основной погрешности канала передачи информации (ИВК).

Определение основной погрешности канала передачи информации (ИВК) проводят на месте их установки.

На вход ИВК подают унифицированный токовый сигнал в диапазоне от 4 до 20 мА от источника постоянного тока (калибратора тока). При поверке ИВК выполняют по одному измерению в каждой выбранной точке поверки.

Значения выходных величин выводят на экран монитора ПК комплекса.

а) Определение основной приведенной погрешности канала передачи информации (ИВК) проводят в следующей последовательности:

Отключают первичные преобразователи и подключают средства поверки к соответствующим каналам, включая линии связи.

С помощью калибратора устанавливают на входе канала ввода аналогового сигнала электрические сигналы (от 4 до 20 мА), соответствующие значениям измеряемого параметра. Задают не менее 3-х значений измеряемого параметра, равномерно распределенных в пределах диапазона измерений:  $(4+0,5)$  мА;  $(12\pm0,5)$  мА;  $(20-0,5)$  мА, и через 10 с считывают значение параметра с экрана ПК системы с ПО.

Значение измеряемой величины *(Ад),* соответствующее заданному значению силы постоянного тока  $I_3$ , мА, рассчитывают по формуле:

$$
A_{a} = K \cdot (I_{3} - 4) - |A_{a}|, \tag{6.4}
$$

I<sub>3</sub>- показания калибратора в каждой точке проверки, мА; гле

 $A<sub>o</sub>$  - нижний предел измерений (в единицах измеряемой величины);

К - коэффициент преобразования, рассчитываемый по формуле, единица измеряемой величины/мА

$$
K = \frac{A_{\epsilon} - A_{\mu}}{I_{\epsilon} - I_{\mu}} \tag{6.5}
$$

 $A_{\alpha}$   $A_{\mu}$  - верхний и нижний пределы измерений, соответственно, в единицах где измеряемой величины.

 $I_a$   $I_n$  - верхний и нижний пределы измерений аналогового выхода, соответственно, мА.

б) Расчет основной погрешности канала передачи информации

Значение основной абсолютной погрешности канала передачи информации ( $\Delta$ <sub>n</sub> в единицах измеряемой величины) в каждой точке проверки рассчитывают по формуле

$$
\Delta_n = A_i - A_\delta \tag{6.6}
$$

A<sub>i</sub> - измеренное системой значение определяемого параметра (по монитору гле компьютера с ПО), в единицах измеряемой величины;

Значение основной приведенной погрешности канала передачи информации в  $\gamma_n$  в % рассчитывают для каждой точки проверки по формуле

$$
\gamma_n = \frac{A_i - A_{\delta}}{A_{\epsilon} - A_{\mu}} \cdot 100 \quad , \tag{6.7}
$$

Значение основной относительной погрешности канала передачи информации в  $(\delta_n$  в %) рассчитывают для каждой точки проверки по формуле

$$
\delta_n = \frac{A_i - A_o}{A_o} \cdot 100 \quad , \tag{6.8}
$$

- действительное значение определяемого параметра, рассчитанное по гле  $A_{n}$ формуле 6.4, в единицах измеряемой величины.

Результаты определения считают положительными, если полученные значения основной погрешности канала передачи информации не превышают 0,2 долей от предела допускаемой основной погрешности канала измерений каждого параметра.

# 6.3.3 Определение относительной погрешности пробоотборного устройства

Определение относительной погрешности пробоотборного устройства проводят при поочередной подаче ГС для оксида азота (NO), оксида углерода (CO) и диоксида серы (SO<sub>2</sub>) на вход пробоотборного устройства в последовательности: №№ 1 - 3 и считывании показаний с дисплея газоанализатора. Число циклов не менее 2-х.

Подачу ГС проводят в соответствии с пунктом 5.2. Номинальные значения содержания измеряемых компонентов в ГС приведены в таблице Б.1 Приложения Б.

Относительную погрешность пробоотборного устройства для ( $\delta_{np}$ , %) ГС № 3 рассчитывают по формуле

$$
\delta_{np} = \frac{K \cdot C_{np} - C_{\partial}}{C_{\partial}},
$$
\n(6.9)

где  $C_{np}$  - показания газоанализатора при подаче ГС на пробоотборное устройство, мг/м<sup>3</sup>, (ppm);

*Сд -* действительное значение массовой концентрации (объемной доли) определяемого компонента в ГС (по паспорту), мг/м<sup>3</sup>, (ppm).

К - коэффициент, рассчитанный по формуле

$$
K = \frac{C_{\partial}}{C_{\text{zas}}},\tag{6.10}
$$

где  $C_{\text{zav}}$  – показания газоанализатора при подаче ГС на его вход, мг/м<sup>3</sup>, (ppm)

Результаты определения считают положительными, если относительная погрешность пробоотборного устройства не превышает пределов, равных ±7 %.

#### **7 Оформление результатов поверки**

7.1 При проведении поверки системы составляется протокол результатов измерений, в котором указывается соответствие системы предъявляемым к ней требованиям. Форма протокола поверки приведена в Приложении Д.

7.2 Системы, удовлетворяющие требованиям методики поверки, признаются годными к применению.

7.3 Положительные результаты поверки оформляются свидетельством о поверке по форме, установленной приказом Минпромторга РФ № 1815 от 02.07.2015 г.

7.4 При отрицательных результатах поверки применение системы запрещается и выдается извещение о непригодности.

7.5 Знак поверки наносится на табличку системы внутри контейнера или на свидетельство о поверке на систему. .

### Структурная схема поверки измерительных каналов газов

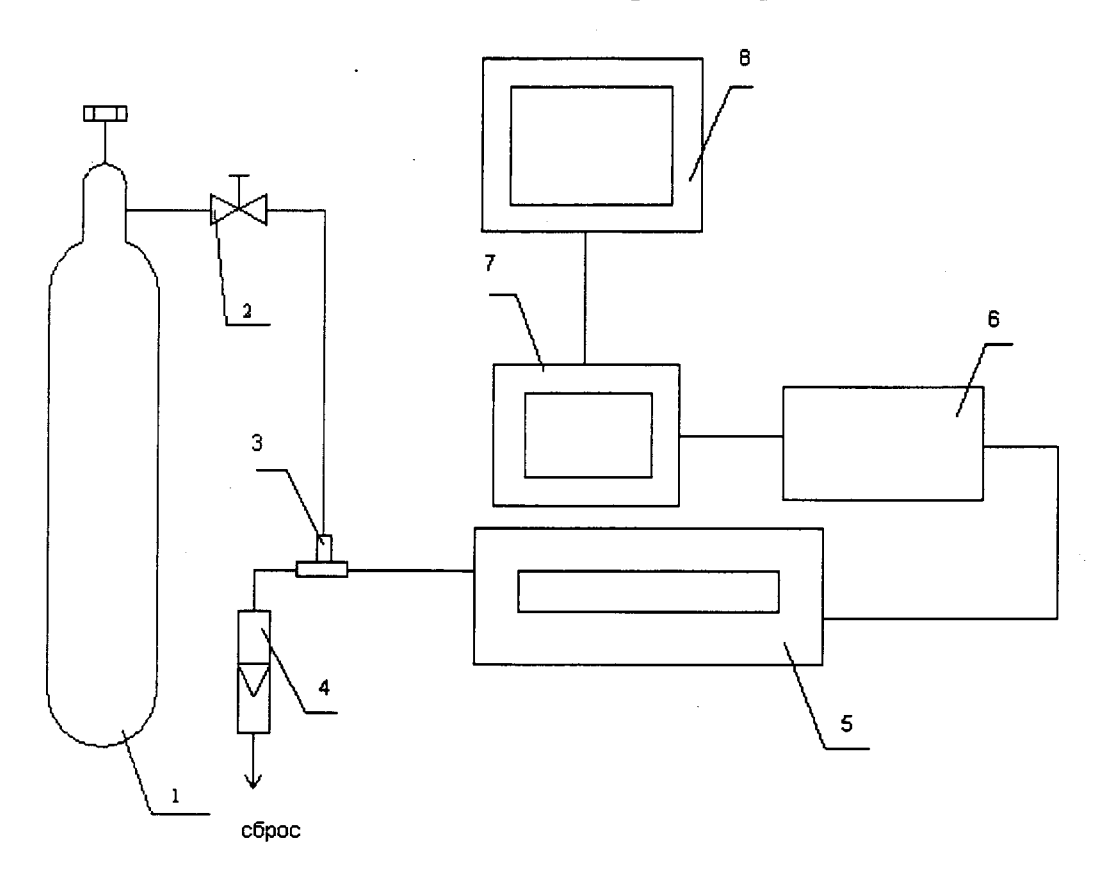

1 - баллон с ГС; 2 - вентиль точной регулировки; 3 - тройник; 4 - индикатор расхода (ротаметр); 5 - газоанализатор; 6 - контроллер; 7 - ПК системы сбора и обработки данных; 8 - ПК автоматизированного рабочего места АРМ.

Рисунок А.1 - схема подачи ГС из баллонов под давлением на вход газоанализаторов при проведении комплектной поверки

### **Приложение Б** (обязательное)

# Таблица Б.1 Перечень и метрологические характеристики поверочных газовых смесей, используемых при поверке системы

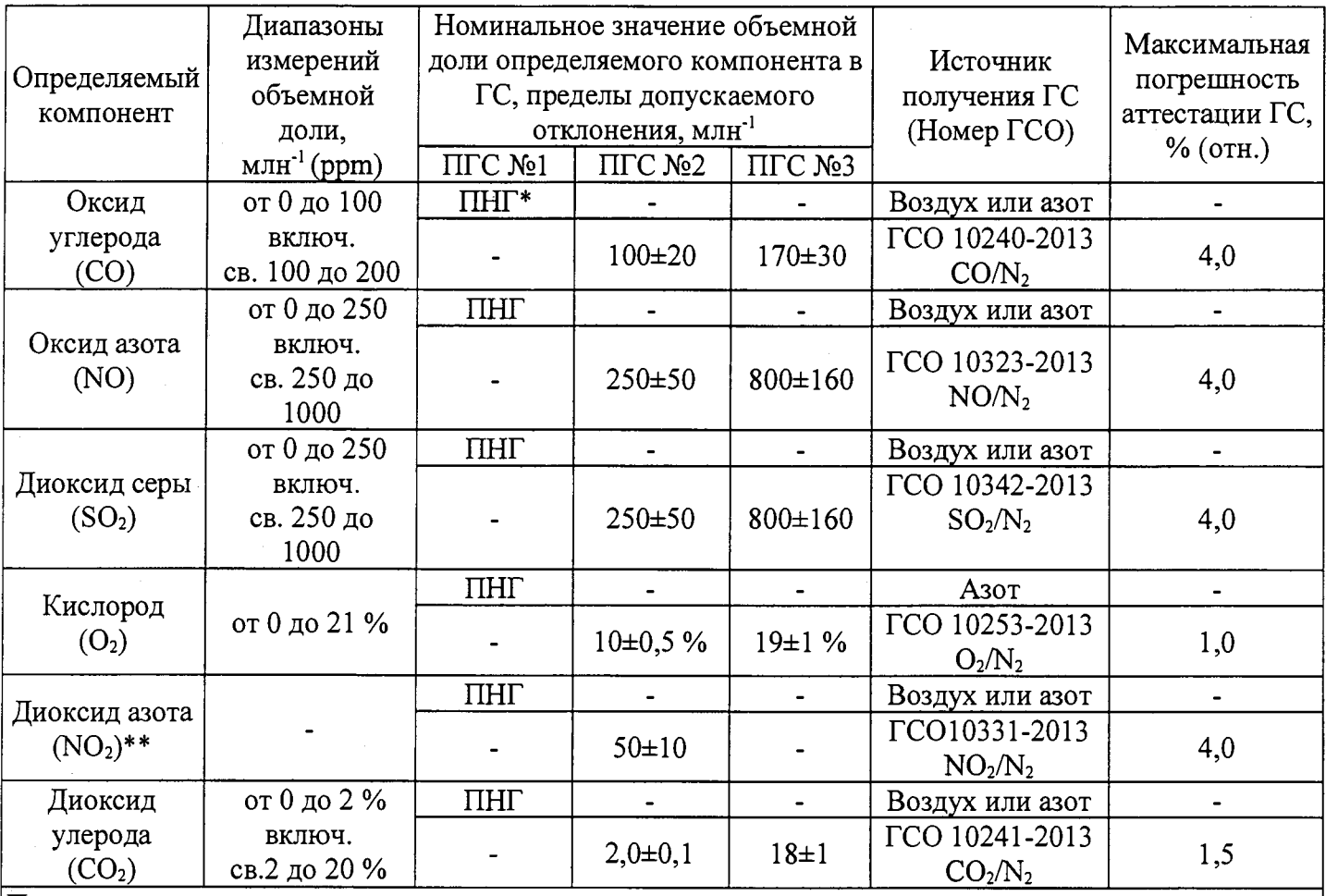

Примечания:

1 \*ПНГ - поверочный нулевой газ -воздух по ТУ 6-21-5-82 (кроме кислорода ) или азот газообразный по ГОСТ 9293-74 (для всех компонентов, в т.ч. и для кислорода).

2 \*\* ГС для проверки коэффициента преобразования конвертера

 $3$  Пересчет значений объемной доли X в млн<sup>-1</sup> (ppm) в массовую концентрацию С,

мг/м3, проводят по формуле:

 $C = X \cdot M/V_m$ 

где М - молярная масса компонента, г/моль,

 $V_m$  - молярный объем газа-разбавителя - азота или воздуха, равный 22,4, при условиях 0 °С и 101,3 кПа (в соответствии с РД 52.04.186-89), дм<sup>3</sup>/моль.

# Приложение В

## $($ рекомендуемое $)$

# Метрологические характеристики измерительных каналов системы

### Таблица В.1 - Метрологические характеристики для газоаналитических каналов.

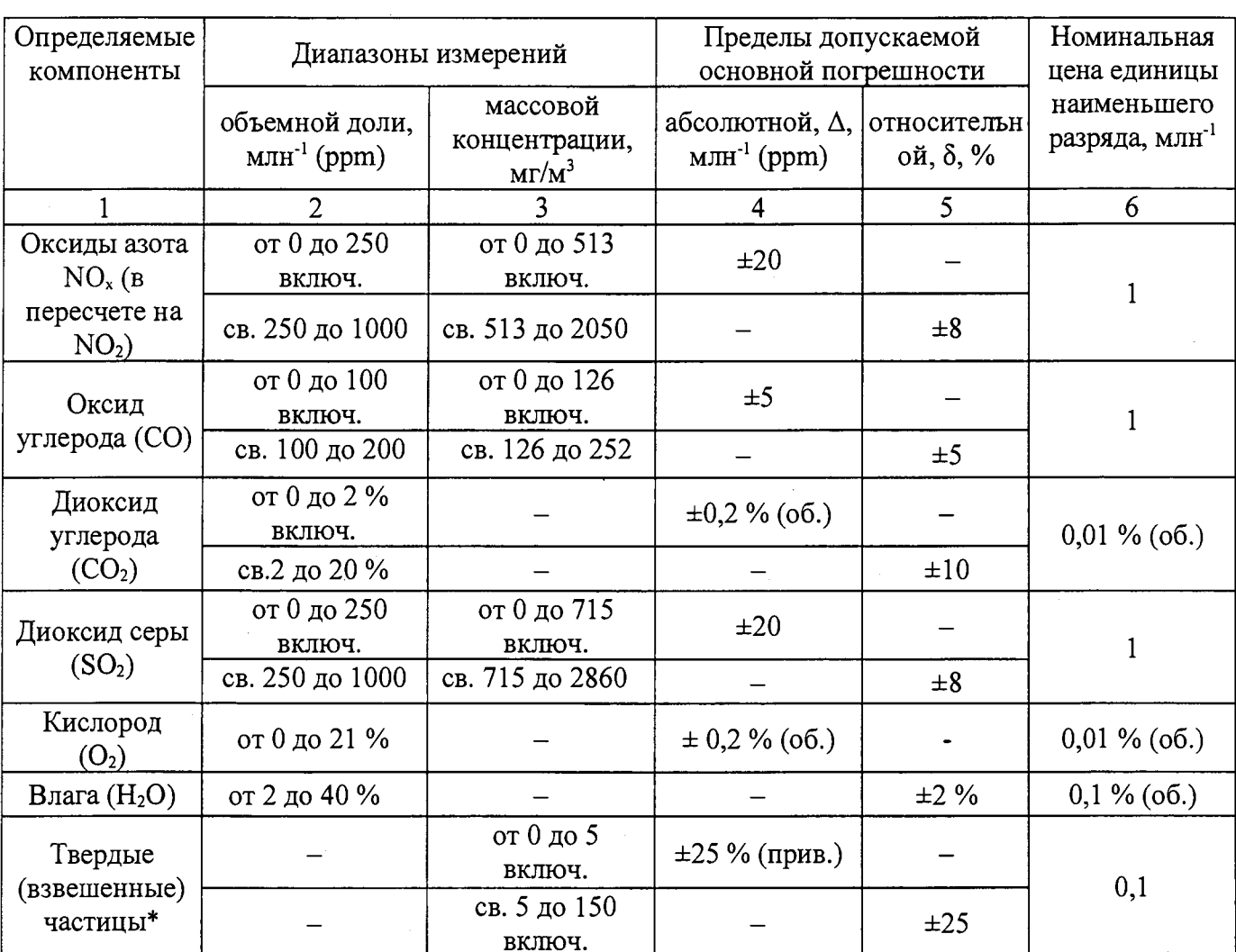

### Примечания:

1 Пересчет объемной доли млн<sup>-1</sup> (ppm) в массовую концентрацию компонента (мг/м<sup>3</sup>) проводится с использованием коэффициента, равного для  $SO_2 - 2,86$ ;  $NO_2 - 2,05$ ; CO - 1,25 (при 0 °С и 760 мм рт. ст. в соответствии с РД 52.04.186-89).

2 \*При условии градуировки анализатора пыли, установленным на объекте, в соответствии с ГОСТ Р ИСО 9096 «Выбросы стационарных источников. Определение массовой концентрации твердых частиц ручным гравиметрическим методом»

Таблица В.2 - Метрологические характеристики для измерительных каналов параметров газового потока

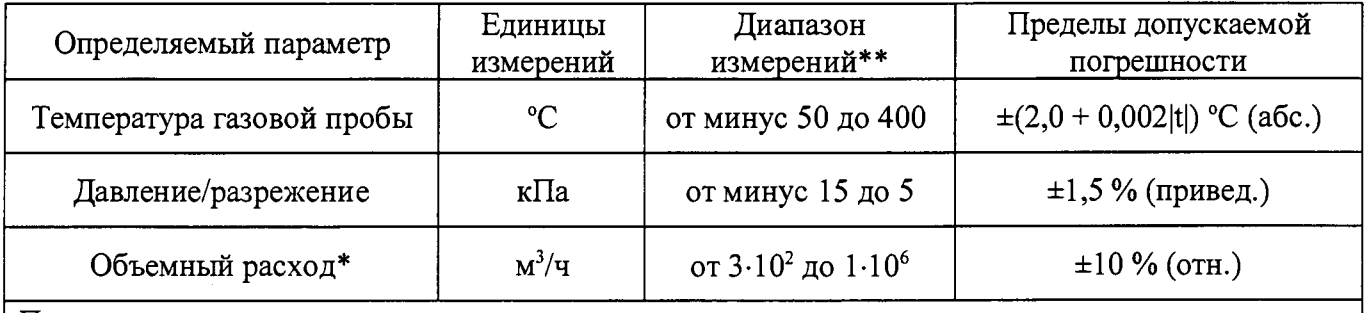

Примечания:

1 \* расчетное значение при скорости газового потока от 0,3 до 40 м/с.

2 Номинальная цена единицы наименьшего разряда измерительных каналов: температуры 0,1 °С, давления 0,1 кПа, расхода 1 м3/ч.

## Приложение Г

## (обязательное)

Определение основной погрешности по каналам давления и температуры при комплектной поверке

Определение основной погрешности проводится при последовательном задании значений измеряемой величины на калибраторе, соответствующих 5 %, 30 %, 50 %, 70 %, 80 % диапазона измерений с допускаемым отклонением  $\pm 5\%$ 

Число измерений - не менее двух.

а) Определение основной абсолютной погрешности системы по измерительному каналу температуры газового потока.

Снимите датчик температуры с газохода и установите его в эталонное СИ температуры (например, калибратор температуры КТ-1 или КТ-2), размещенное рядом с местом эксплуатации латчика.

Основную абсолютную погрешность ( $\Delta$ , %) в каждой точке для диапазонов измерений температуры, приведенных в таблице Б.2 Приложения Б. рассчитывают по формуле:

> $\Delta_i = T_i - T_{i-1}$  $(1)$

где  $T_u$  - измеренное значение температуры (показания монитора ПК автоматизированного рабочего места APM) °С:

 $T_a$ - действительное значение температуры, установленное на калибраторе КТ-1 или КТ-2, °С.

Результаты определения считаются удовлетворительными, если полученные значения абсолютной погрешности не превышают значений, приведенных в таблице В.2. Приложения В.

б) Определение приведенной погрешности системы по измерительному каналу давления газового потока

Отсоедините входной штуцер датчика абсолютного давления от системы и присоедините его к эталонному СИ давления (калибратору давления Метран 501-ПКД-Р).

Основную приведенную погрешность (Yp, %) в каждой точке для диапазона измерений абсолютного давления, приведенного в таблице В.2 Приложения В настоящей методики поверки, рассчитывают по формуле

$$
\gamma_p = \frac{P_u - P_\partial}{P_s} \cdot 100 \tag{2}
$$

где  $P_u$  - измеренное значение абсолютного давления ((показания монитора ПК автоматизированного рабочего места АРМ), кПа;

 $P_{\phi}$  – действительное значение давления, установленное на калибраторе Метран 501-ПКД-Р,  $\kappa \Pi a$ ;

 $P_{\alpha}$  – верхний предел измерений абсолютного давления (см. таблица В.2 Приложение В настоящей методики поверки), кПа.

Результаты определения считаются удовлетворительными, если полученные значения основной приведенной погрешности не превышают значений, приведенных в таблице В.2 Приложения В настоящей методики поверки.

### Приложение Д (обязательное)

#### Протокол поверки

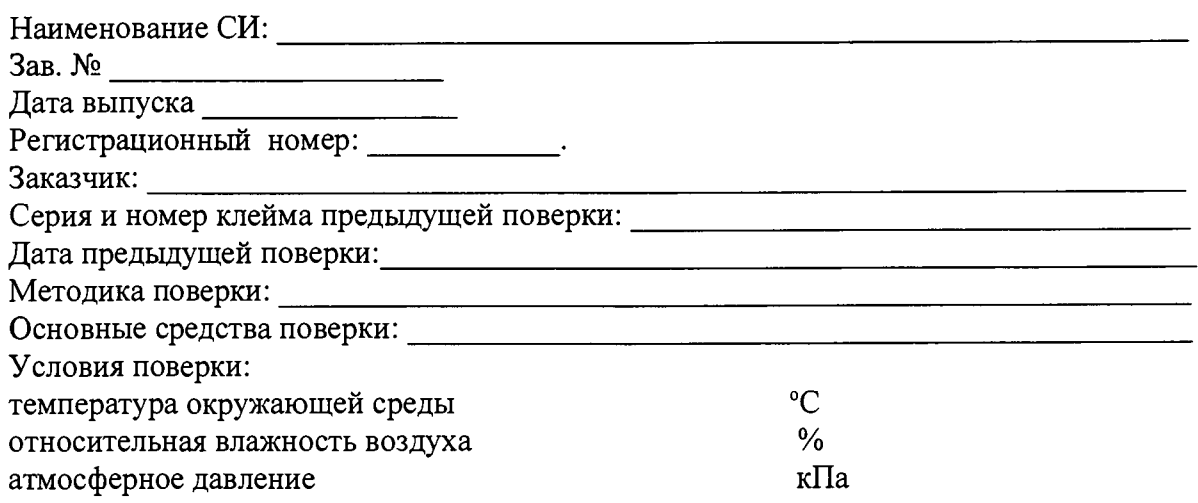

### РЕЗУЛЬТАТЫ ПОВЕРКИ

1 Результаты внешнего осмотра

2 Результаты опробования

2.1 Проверка общего функционирования

2.2. Подтверждение соответствия программного обеспечения

2.3. Проверка коэффициента преобразования конвертера

3 Результаты определение метрологических характеристик

3.1 Результаты определения основной погрешности измерительных каналов при комплектной поверке

3.2 Результаты определения основной погрешности измерительных каналов при поэлементной поверке

3.3 Результаты определения относительной погрешности пробоотборного устройства

Заключение: на основании результатов первичной (или периодической) поверки система признана соответствующей установленным в описании типа метрологическим требованиям и пригодна к применению.

Поверку произвёл:

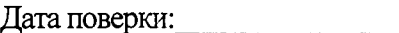